# **Privately Managed Recognized Schools in the State of Haryana**

All the Privately Managed Recognized School to fillup the information of Form IV, VI & VII mandatorily (Last Date ‐ 30.11.2011). For filling up the required information kindly follow the links below: ‐

## ¾ **Link for Form No.4 & 6**

After click the above link, login page will open. In this page, click on **register here** link for filling the information regarding Form No. 4. After completing the Form-4, you login ID & Password, which was created in Form No.4, entered in login page and fill the information for Form No. 6. (Print of Form4 & 6 also available below for your help from page 13‐17 of this file).

# **http://recruitment.cdacmohali.in/hssmip/homepage.aspx**

# $\triangleright$  After fillup the Form No. 4 & 6, you may go with link below for filling the form No. 7

For Form No.7, kindly use Internet Explorer-7.0 or above, Mozilla or Opera to avoid any inconvenience. Further, you may also read the instruction mentioned in Usual Manual available in this file from page  $2 - 12$  for Form-7 to avoid any inconvenience or errors. User ID and password may be entered which is created at the time of Form‐IV and try to enter the Mobile No. of that person who will fill the form. **Mobile number is also compulsory.** 

**Note:**  Who already submit the information of Form‐7, Edit option is also available for all the pages for any amendments.

# **http://recruitment.cdacmohali.in/hsform7/login.aspx**

For any query, you may email at "*edudbharyana@gmail.com*"*, "nairy22may@gmail.com"* to Sh. Narinder, Programmer, O/o DSE, Haryana, Panchkula. Please also mention your Contact No. & School name in e‐mail.

*With regards:* **IT Cell, DSE, Haryana, Panchkula**

#### **User Manual for Form No VII**

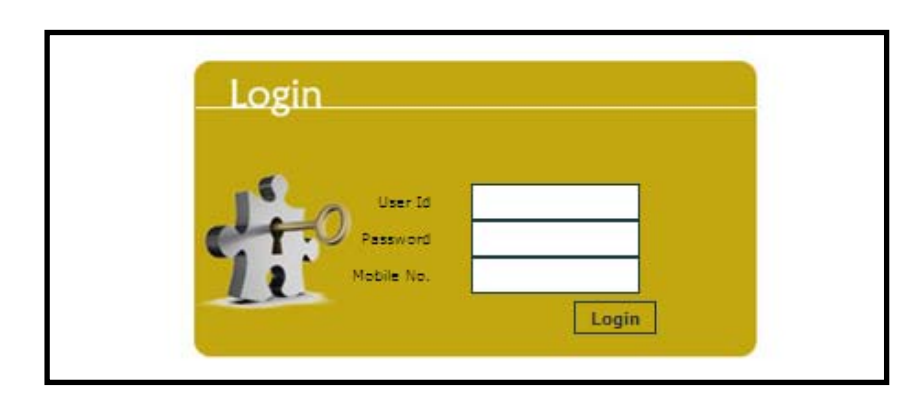

### **Figure‐Login**

In the login page like figure‐"**Login**" shown above, without filling the all information you cannot be login. User ID and password may be entered which is created at the time of Form‐IV and try to enter the Mobile No. of that person who will fill the form. Mobile number is also compulsory.

#### **Important Instruction:** ‐

After successful saving of page-1, kindly note the code (appeared upper right corner at every page like **459459** in image below). In case, because of any error at any page, login page will appeared again, then login again, after that a page will be open as shown in image below. In this page, entry status of every form will be shown with cross or tick sign. Cross means the information not filled by you. Until all the cross sign not converted with tick sign, your form not completely submitted by you.

Further, in Page-6, 8 & 9, due to multiple entry form, you may click even after tick sign again for filling the pending information or you may also click on edit button (which is appear after saving the page once) for any page for add/update in the information entered by you earlier.

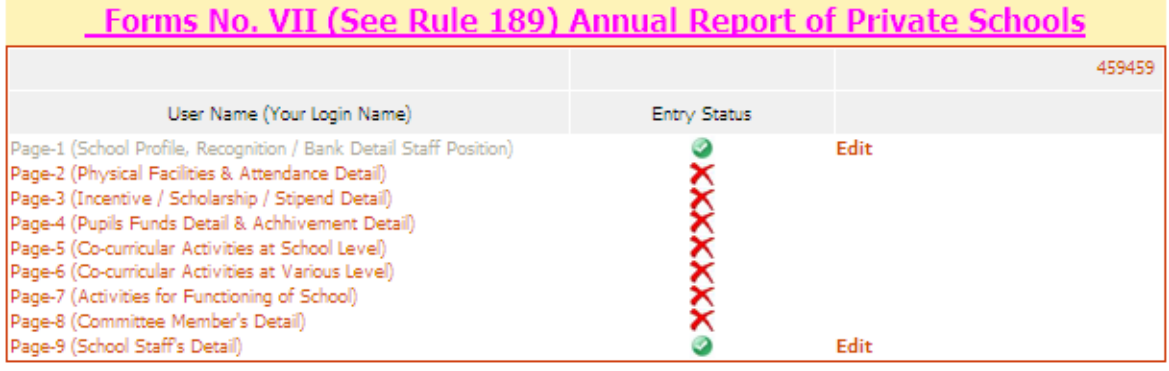

**Point 1(a):** - Enter detail in the figure 1(a) as per instruction given below: -

- 1.a.2 Name of School: Enter Full name of school for which you are filling the form.
- 1.a.3 Name of Sub Division: ‐ Enter Sub division name.
- 1.a.4 Name of Managing Committee: Enter Full name of Managing Committee.
- 1.a.5 Name of District: ‐ Select district where school is running.
- 1.a.6 Urban/Rural: ‐ Select area where school is running like **Urban or Rural**.
- 1.a.7 School Type: ‐ Enter Full name of School Category (**Boys, Girls, Co‐Education**)

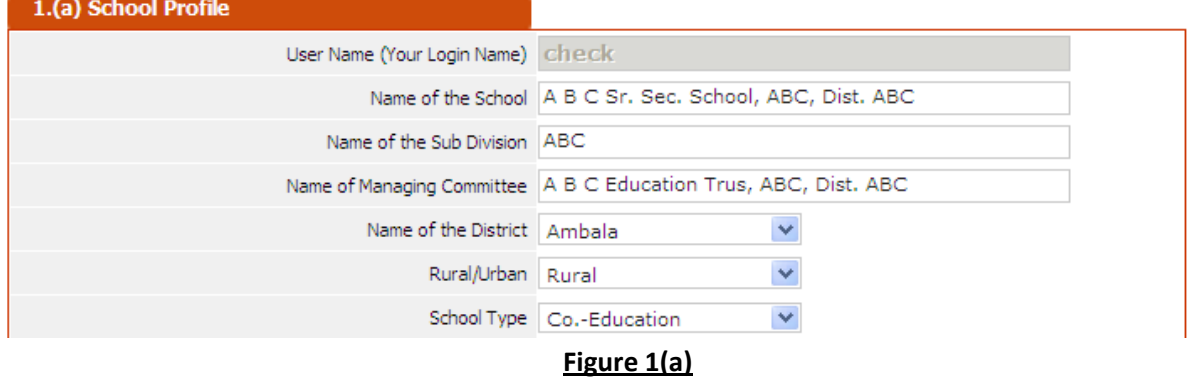

**Point 1(b):** - Enter detail in the figure 1(b) as per instruction given below: -

- 1.b.1 Recognition Detail: ‐ Select Recognition Details of School like **1‐8 or 1‐12 or 6‐12.**
- 1.b.2 Order No. and date of recognition: ‐ Enter order No. & detail like **2/2‐2011 PS(1) dt. 11/11/2011**
- 1.b.3 School Timing: Enter school timing like 8:00 2:00 (no other format will be acceptable)
- 1.b.4 Account No: Bank Account No. like 1001100P01540214
- 1.b.5 Name & Address of branch: Full name of Bank with Branch Code of Bank

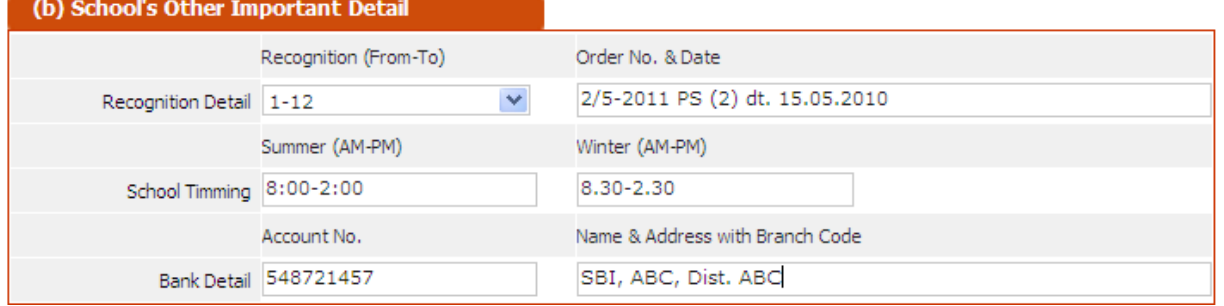

**Figure 1(b)**

**Point 2:** ‐ In the figure 2, only **numeric value** is acceptable and other format are wrong formats & not acceptable are **"NIL"**, **"‐" etc.** If any information not related with you, kindly leave that text box **blank** or enter only **0** in that particular textbox, please.

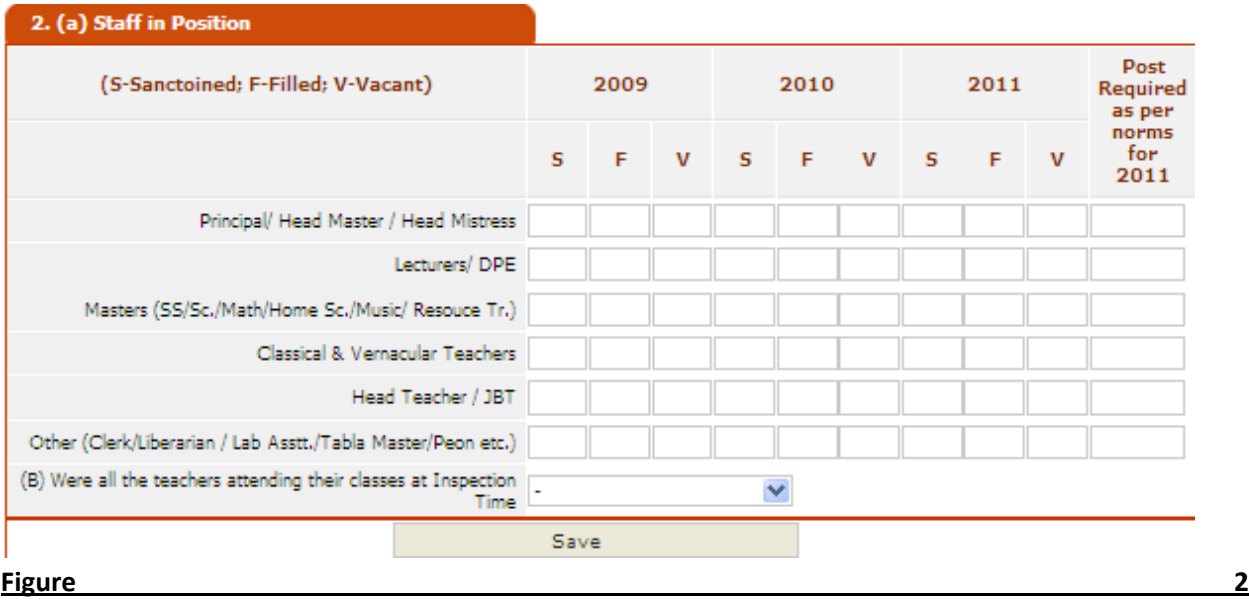

**Point 3:** In the figure 3, in the YES/NO COLUMN, Select "YES" if facility available at the school and **"NO"** if facility is not available at the school. In the Column **Total Nos.,** only **NUMERIC VALUE** is acceptable like 15, 20, 0 and the format which are wrong & not acceptable are **"NIL"**, **"N.A."**, **"‐" etc.** If any information not related with you, kindly make that text box blank or enter only 0 in that particular textbox, please.

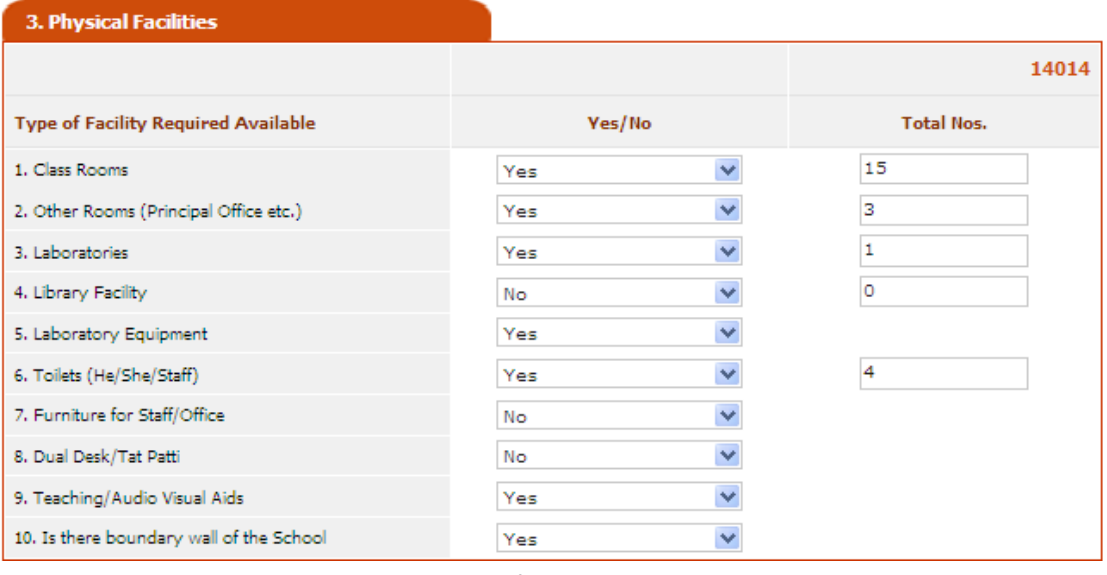

**Figure 3**

**Point 4:** ‐ In the figure 4, only **NUMERIC VALUE** is acceptable like 650 and only **NUMERIC VALUE** is acceptable like 15, 20, 0 and the format which are wrong & not acceptable are "NIL", "N.A.", "-" etc. If any information not related with you, kindly make that text box blank or enter only 0 in that particular textbox, please.

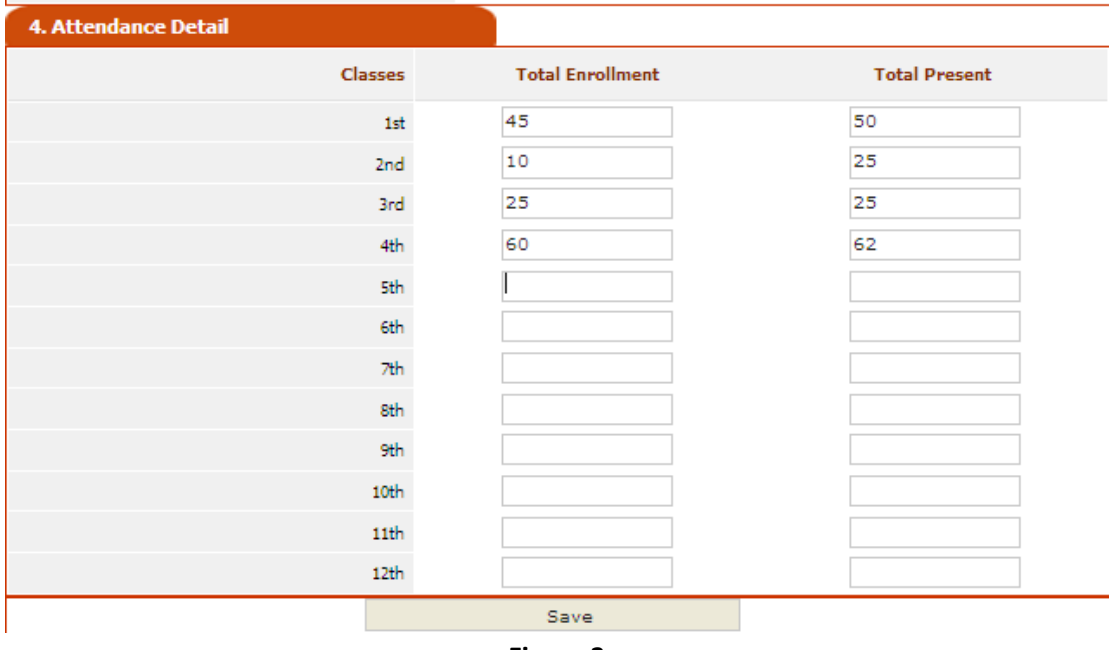

**Figure 3**

**Point 5:** ‐ In the figure 5, only **NUMERIC VALUE** is acceptable like 15, 20, 0 and the format which are wrong & not acceptable are  $\frac{m\pi}{n}$ ,  $\frac{m\pi}{n}$ ,  $\frac{n\pi}{n}$  etc.. If any information not related with you, kindly leave that text box **BLANK** or enter only 0 in that particular textbox, please.

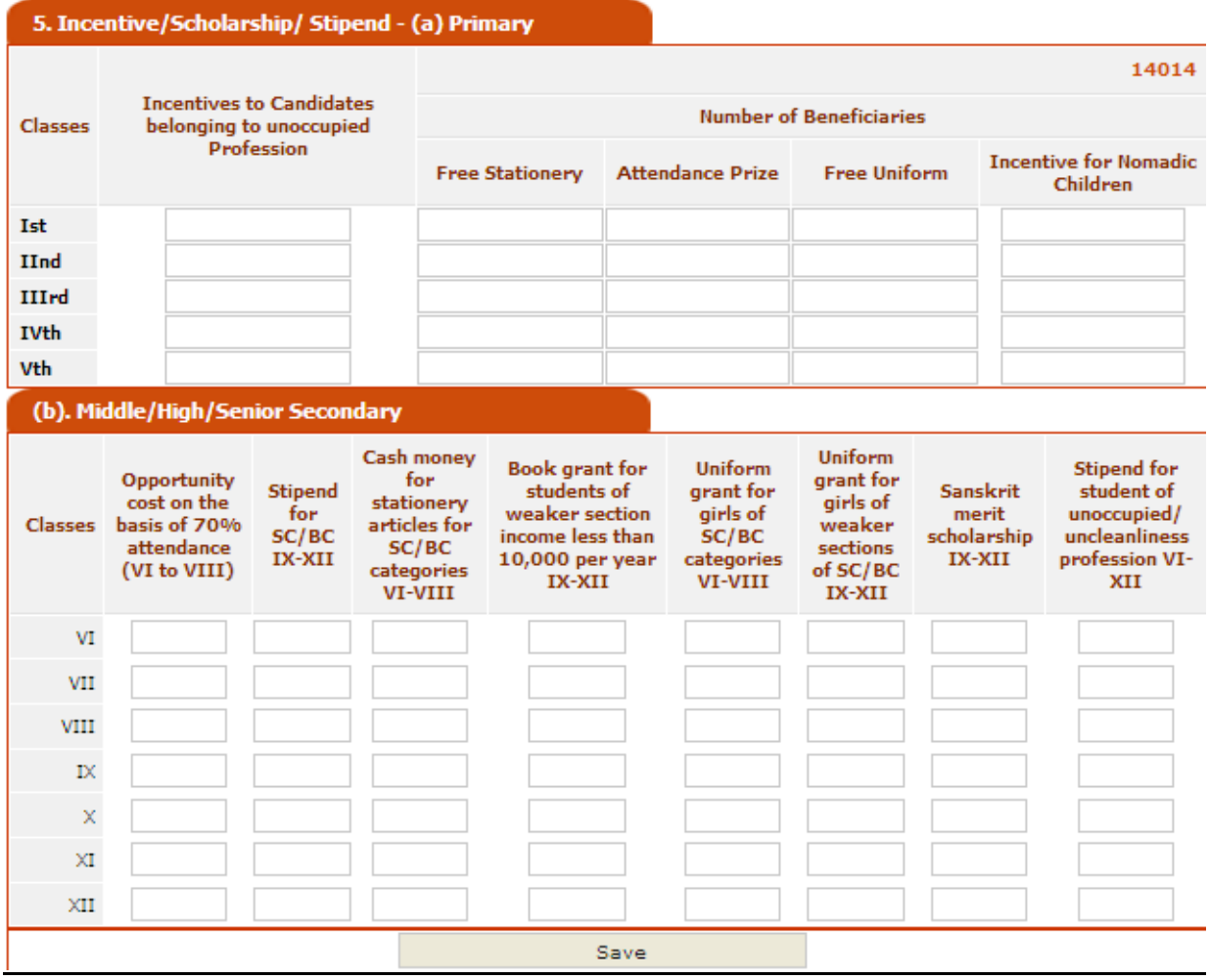

**Figure 5**

**Point 6 & 7:** ‐ Enter the Pupils Funds Detail & Academic Achievement Detail in the figures 6 & 7. In all the column given in the figures 6 & 7, only **NUMERIC VALUE** is acceptable like 15, 20, 0 and the format which are wrong & not acceptable are "NIL", "N.A.", "-", "215.50" etc.. If information regarding any fund are not related with you, kindly make that fund **BLANK** or enter only **"0"** in that particular column, please.

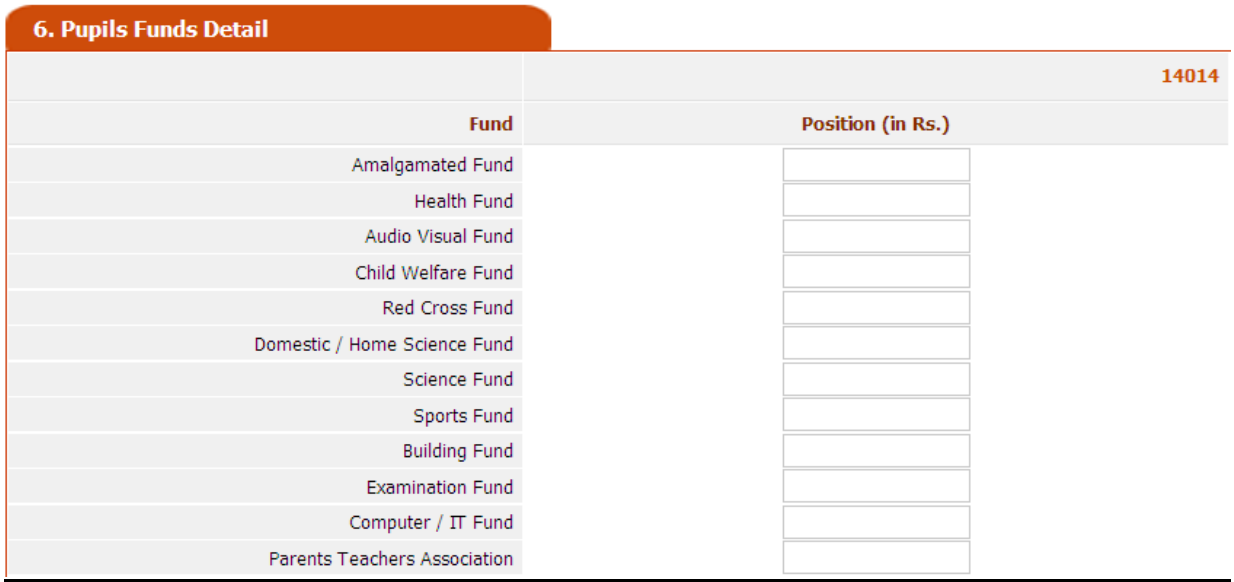

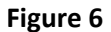

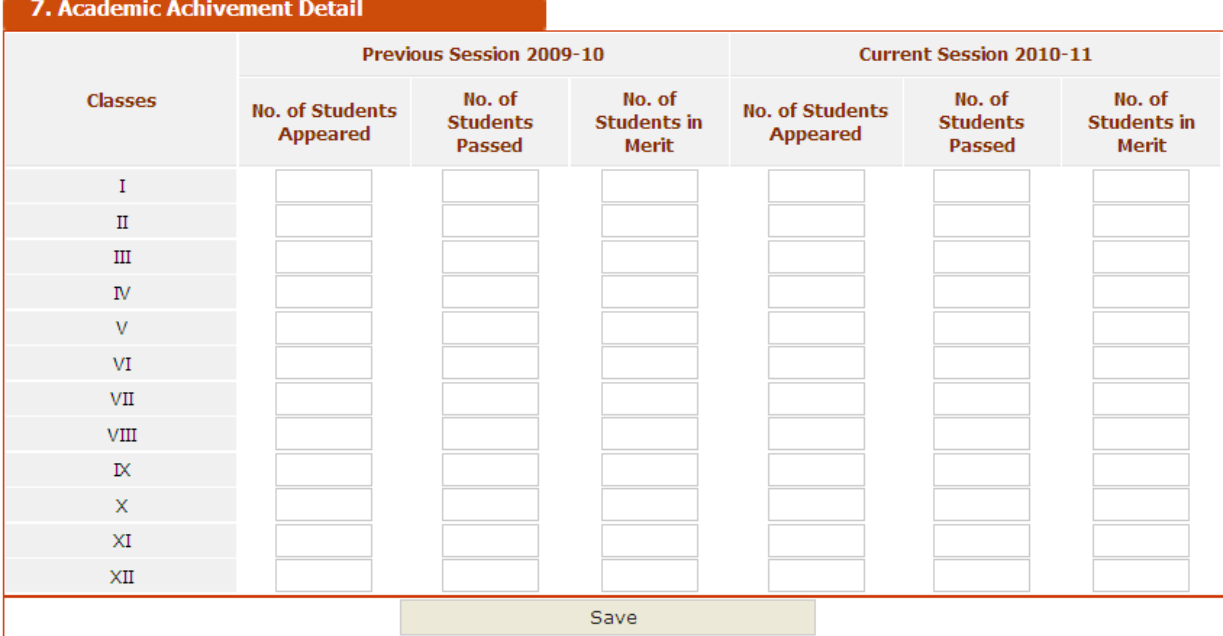

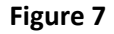

Point 8 (b): - Enter the detail of Participation at school level regarding Co-curricular Activities as per required information given in figure 8(a). In all activities, you may select participation level like **Regularly or Occasionally or Not at All**, if any activity not related with you, kindly select **"‐"** option only.

| 8. Co-curricular Activities                                        |                             |       |
|--------------------------------------------------------------------|-----------------------------|-------|
|                                                                    |                             | 14014 |
| (a) Participation at School Level                                  |                             |       |
| Socially Useful Product Works/Work Experience Activities Regularly | ▽                           |       |
| National Credit Corps/ National Service Scheme                     | Regularly                   |       |
| Sports/ Games   Occasionally                                       | ٧                           |       |
| Bal Sabha Ayojana                                                  | Ÿ<br>÷,                     |       |
| Celebration (National Days/ Festivals/ Jayantees etc.) Not at All  |                             |       |
| Scouts & Girls Guide                                               | ٧                           |       |
|                                                                    | Ÿ<br>Plantation Regularly   |       |
| <b>Other Activities</b>                                            |                             |       |
|                                                                    | Quiz Contest   Occasionally |       |
| Health Awareness Programmes                                        |                             |       |
| Paiting Competencies   Not at All                                  | Ÿ                           |       |
| Declamation Contest Regularly                                      | v                           |       |
| Dance and Drama Competition                                        |                             |       |
| Head writing Competition   Occasionally                            | ٧                           |       |
| Bal Kavi Sammelan Not at All                                       | ₩                           |       |
| Exhibitions Regularly                                              | ₩                           |       |
|                                                                    | Save Regularly              |       |
|                                                                    | Occasionally<br>Not at All  |       |

**Figure 8 (a)**

**Point 8 (b):** - Enter the detail of Participation at various level regarding Co-curricular Activities as per required information given in figure 8(b) as per below instructions: ‐

8.b.1 Activities Type: - Select Activity type mentioned in the figure below: -

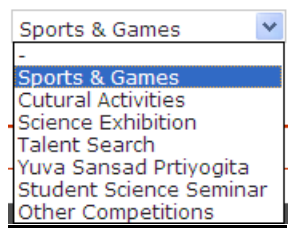

- 8.b.2 Activity Name: ‐ Enter the activity name like Basket Ball, Football etc. which are related with Sports & Games Activity and so on.
- 8.b.3 Participation Level: ‐ Select participation level mentioned in the figure below: ‐

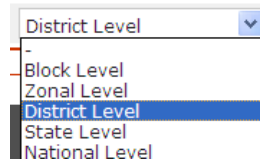

8.b.4 Add: - After filling the information as per above instruction, click on add button, after that filled information add in the grid view shown like figure 8 (b) and you may repeat this process for all the activities. After submitting the detail of all activities click on **SAVE BUTTON** for submission of the information.

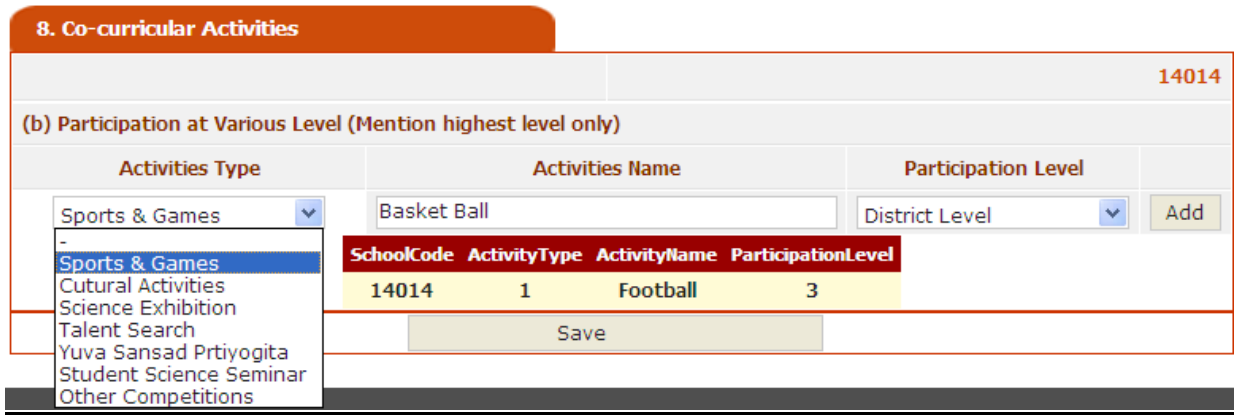

**Figure 8 (b)**

**Point 9:** ‐ Enter detail of Activities for Functioning of School in the **figure 9**. In this case, you may select in general activities that are these all activities maintained by you **Regularly or Occasionally or Not at All**. If any activity not related with you kindly select for that activity "-" option. Further for Academic Support, you may select Maintained Regularly or Not Maintained Regularly option. If any support not related with you kindly select for that activity **"–"** option.

| 9. Activities for Functioning of School         |                          |                      |       |
|-------------------------------------------------|--------------------------|----------------------|-------|
|                                                 |                          |                      | 14014 |
| (a) General Activities                          |                          |                      |       |
| Morning Assembly - Recital                      | Regularly                | Y                    |       |
| Morning Assembly - Harmonium Based              | Occasionally             | $\ddot{\phantom{0}}$ |       |
| Mass Physical Training and Yoga - Simple        |                          |                      |       |
| Mass Physical Training and Yoga - Drum Based    | Regularly                |                      |       |
| Moral Talks                                     | Regularly                |                      |       |
| Roll Call                                       | Not at All               |                      |       |
| Check on late Comers                            |                          |                      |       |
| Uniform and Cleanliness Checking   Occasionally |                          | $\ddot{\phantom{0}}$ |       |
| (b) Academic Support                            |                          |                      |       |
| Principals/ Head's Diary                        | Maintained Regularly     | ٧                    |       |
| Time Table                                      | Not Maintained Regular ∨ |                      |       |
| Time Table Adjustment                           |                          |                      |       |
| Class Attendance Register                       | Not Maintained Regular   |                      |       |
| Admission and Withdrawal                        | Maintained Regularly     |                      |       |
| Teachers Diary                                  | Not Maintained Regular   |                      |       |
| Conduct of Practicals                           | Maintained Regularly     |                      |       |
| Classes for weak Pupils                         |                          | v                    |       |
| Special Classes for Apportunity Castes          | Not Maintained Regular V |                      |       |
| Home work/ Assignments                          | Maintained Regularly     | Y                    |       |
| Home Work Checking                              | Maintained Regularly     | Y                    |       |
| Remedial Teaching                               |                          | Y                    |       |
| Parents Teachers Association Meeting            | Maintained Regularly     | v                    |       |
| Save                                            |                          |                      |       |

**Figure 9**

**Point 10(a):** ‐ Enter **Committee Member's** detail in the figure 10(a) as per instruction given below: ‐

- 10.a.1 Name of Member: Enter the Name of Member
- 10.a.2 Designation of Member: Select designation of Member like shown in figure below President, Vice President, Member, PTA etc.

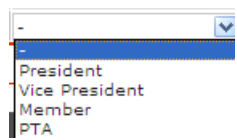

10.a.3 Father Name: - Enter the Father's Name

10.a.4 Complete Address: ‐ Enter Complete Address of the Member like **# 259, Pipli, Kurukshetra**.

10.a.5 Contact No.: ‐ Enter Contact No. (Mobile) or (Land Line with code) of the Member like **0712‐**

#### **2541547**.

After filling the all information as per instruction given above, click on **Add Member** Button, the detail can shown in the gridview as shown in the figure 10(a) below. The process can be repeated again and again till all employees detail not filled.. After filling the all detail click on **Save All** button for submission of Data.

| <b>10. Committee Member's Detail</b> |    |                              |              |                                        |              |                                                                  |             |  |
|--------------------------------------|----|------------------------------|--------------|----------------------------------------|--------------|------------------------------------------------------------------|-------------|--|
|                                      |    |                              |              |                                        |              |                                                                  | 14014       |  |
| Name of Member                       |    | <b>Designation of Member</b> |              | <b>Father Name of</b><br><b>Member</b> |              | <b>Complete Address of</b><br><b>Member</b>                      | Contact No. |  |
| Ram Lal                              |    | President                    | $\mathbf{v}$ | Sham Lal                               |              | # 259, Pipli Kurukshetra                                         | 2541547     |  |
|                                      |    |                              | Add Member   |                                        |              |                                                                  |             |  |
|                                      |    |                              |              |                                        |              | EntryCode MembName MembFName MembAddress MembDesig MembContactNo |             |  |
|                                      | 8  | sdf                          | fsd          | fsd                                    | $\mathbf{1}$ | 32                                                               |             |  |
|                                      | 9  | gdfgsg                       | gdfss        | gsdfgdsf                               | 1            | 3243                                                             |             |  |
|                                      | 10 | gdfgsg                       | gdfss        | gsdfgdsf                               | $\mathbf{1}$ | 3243                                                             |             |  |
|                                      | 11 | gdfgsg                       | gdfss        | gsdfadsf                               | 1            | 3243                                                             |             |  |
|                                      | 12 | Ram Lal                      | Sham Lal     | # 259, Pipli<br><b>Kurukshetra</b>     | $\mathbf{1}$ | 2541547                                                          |             |  |
|                                      |    |                              |              | Save All                               |              |                                                                  |             |  |

**Figure 10 (a)**

**Point 10 (b):** - Enter Staff Detail detail in the figure 10 (b) as per instruction given below: -

- 10.b.1 Name of teacher: ‐ Enter the **Name of Teacher**.
- 10.b.2 Father's Name: ‐ Enter **father's Name of teacher.**
- 10.b.3 Address: ‐ Enter **Complete Addres**s.
- 10.b.4 Qualification: ‐ Enter **Qualification** of the Teacher.
- 10.b.5 Designation: ‐ Select **Designation** of Teacher
- 10.b.6 Subject: ‐ Select **Subject** taught of the Teacher
- 10.b.7 Classes Being Taught: ‐ Select classes being **taught by Teacher**.
- 10.b.8 P.F. No.: ‐ **Enter P.F. No.**
- 10.b.9 Account No. in which Salary is being sent: ‐ **A/C No. of Bank** in which **Monthly Salary** being sent by School Authority.
- 10.b.10 Name & Location of Bank with Code: ‐ Address of **Bank with Branch code No**. in which salary being sent.
- 10.b.11 Date of Birth & Date of Appointment: Kindly Select the date from date calendar show in below figure or type the date in format show in the text box like **29‐Sep‐2011 only.** No other format will acceptable.

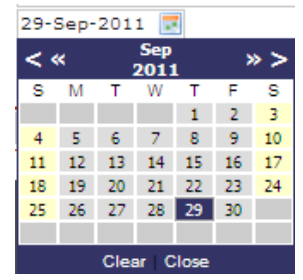

10.b.1 Salary (per month): ‐ Monthly Salary Details may be enter as shown in figure below.

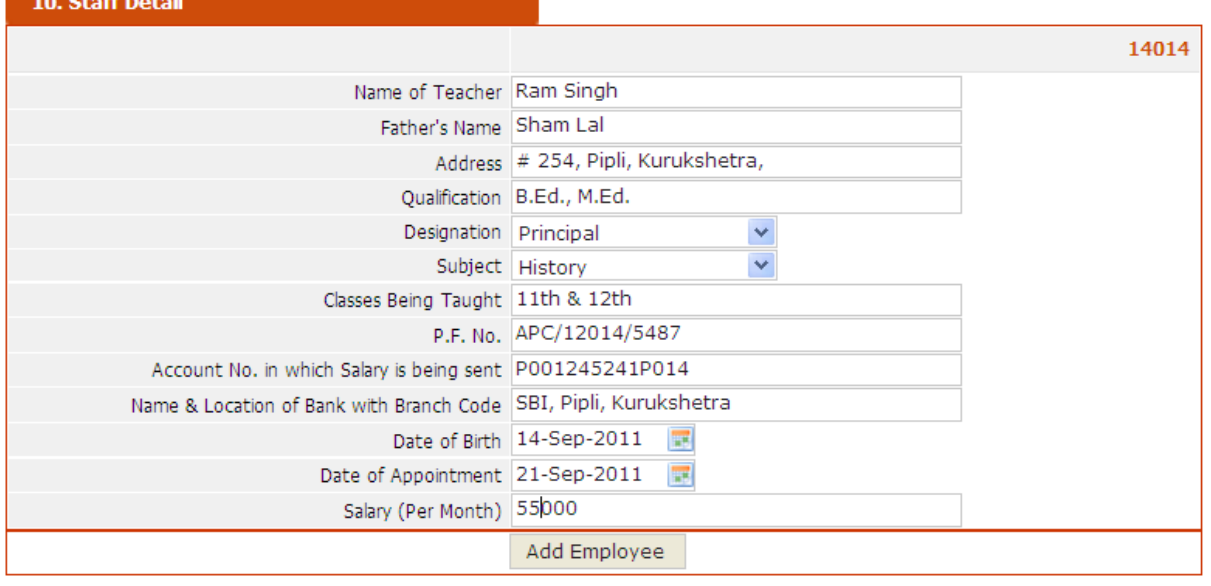

**Figure 10 (b)**

# **Page No. 4**

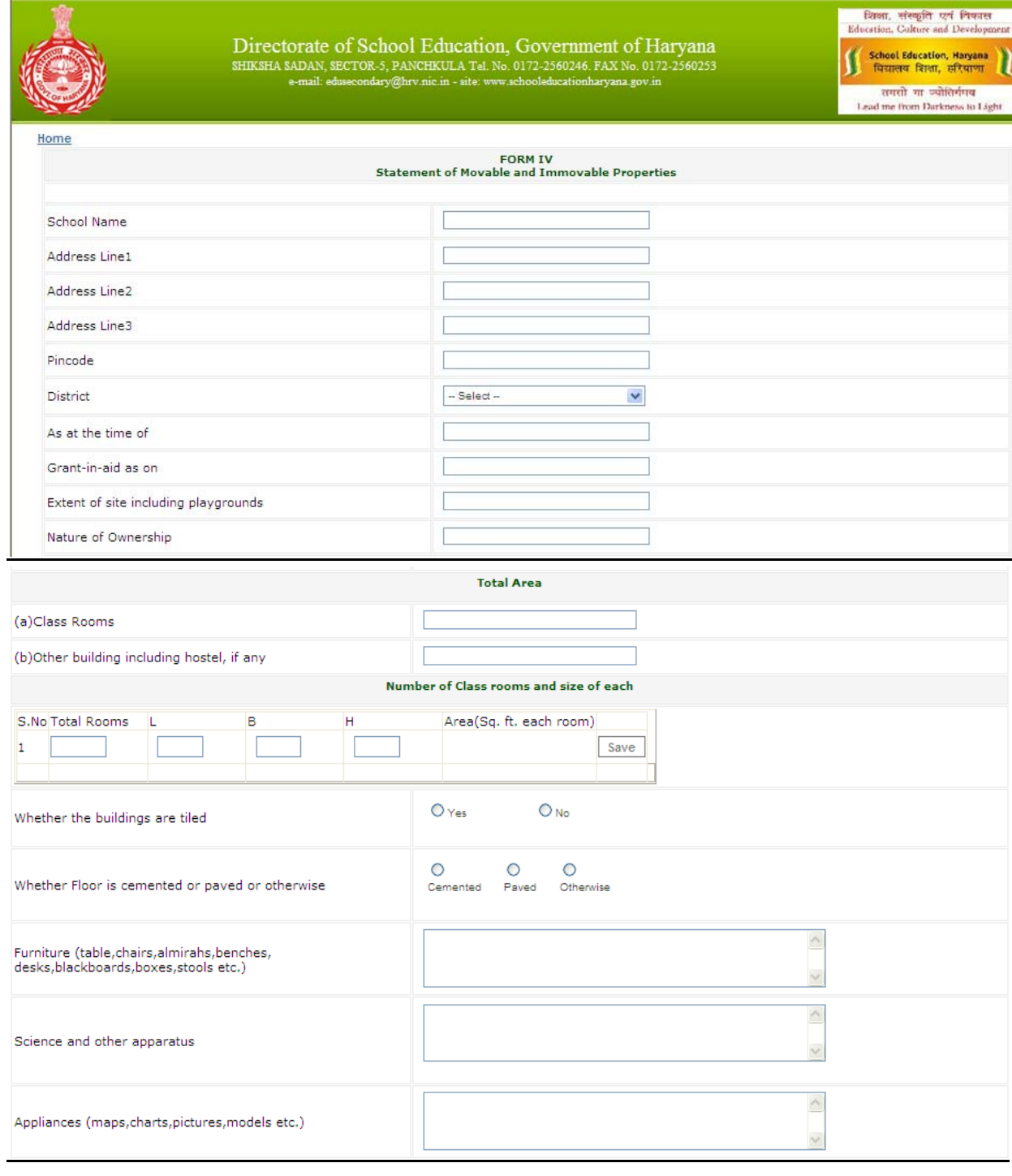

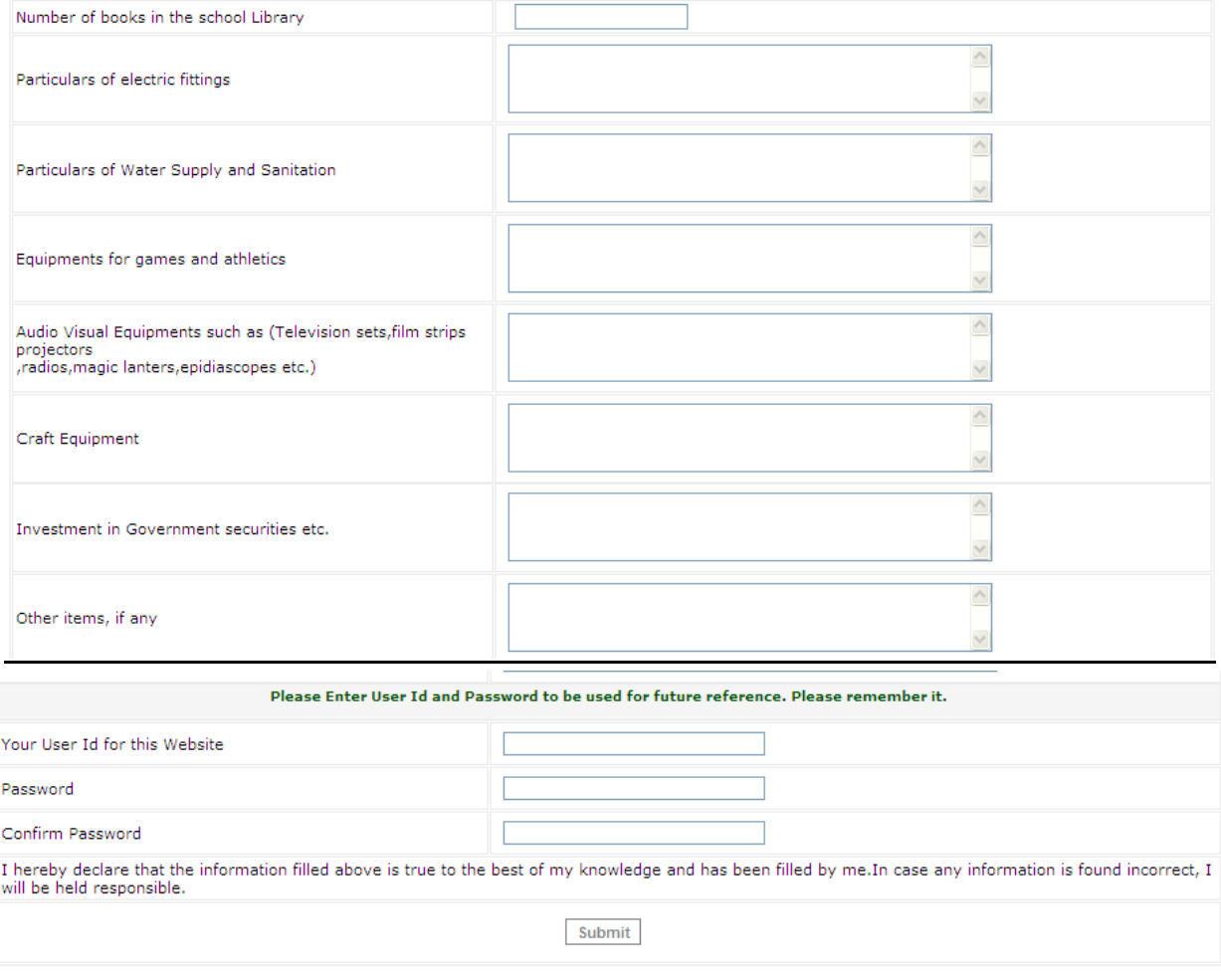

#### **Form No. 6**

#### **Part ‐ I**

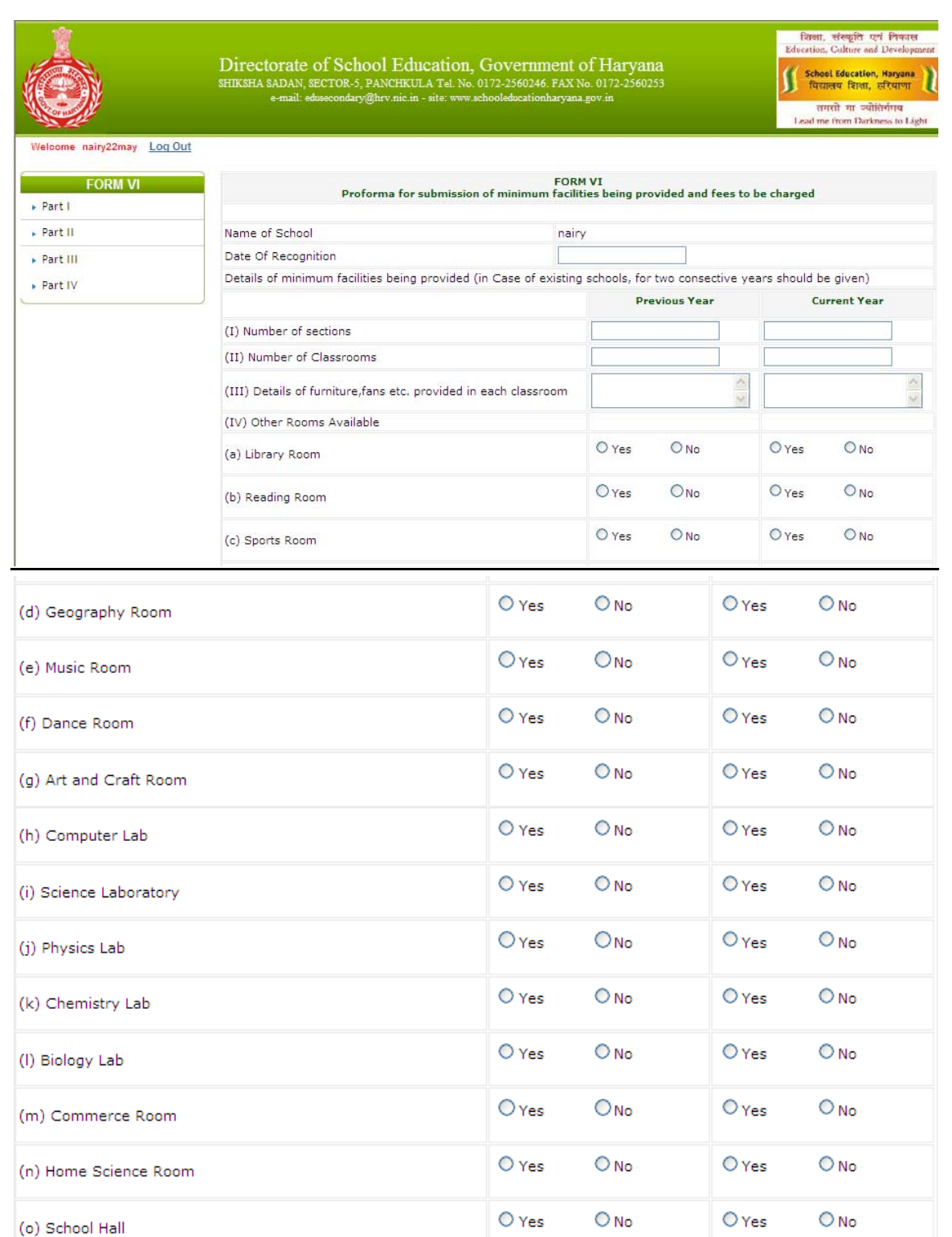

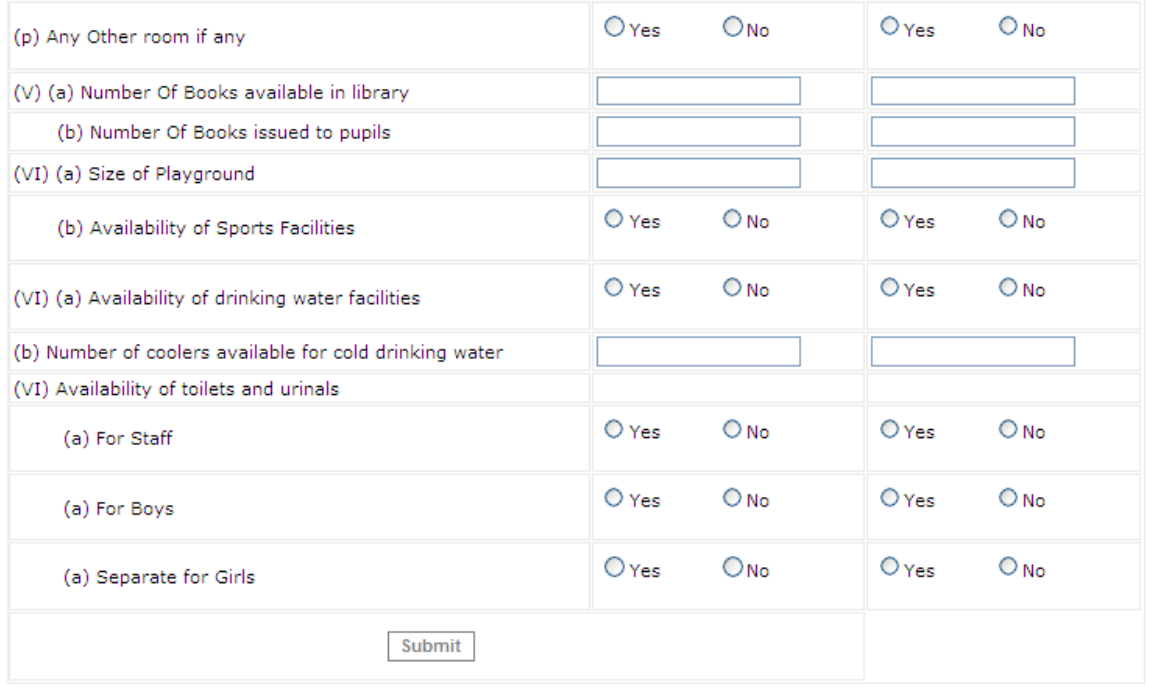

# **Part‐II**

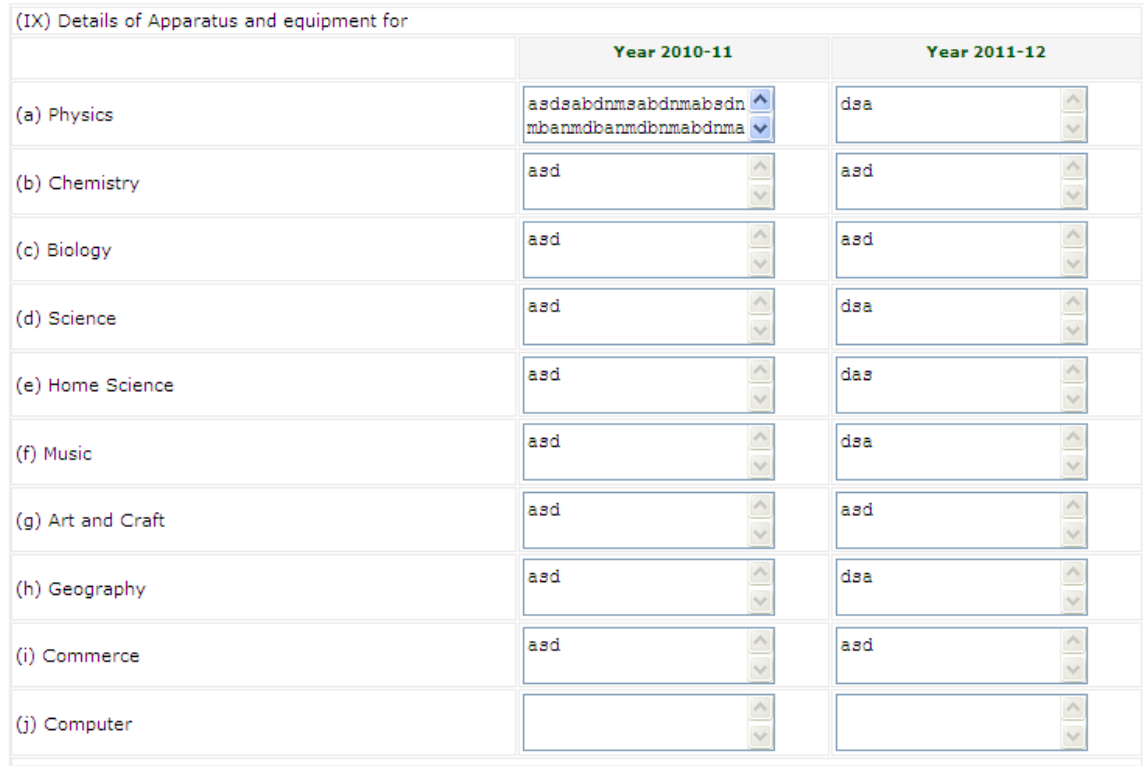

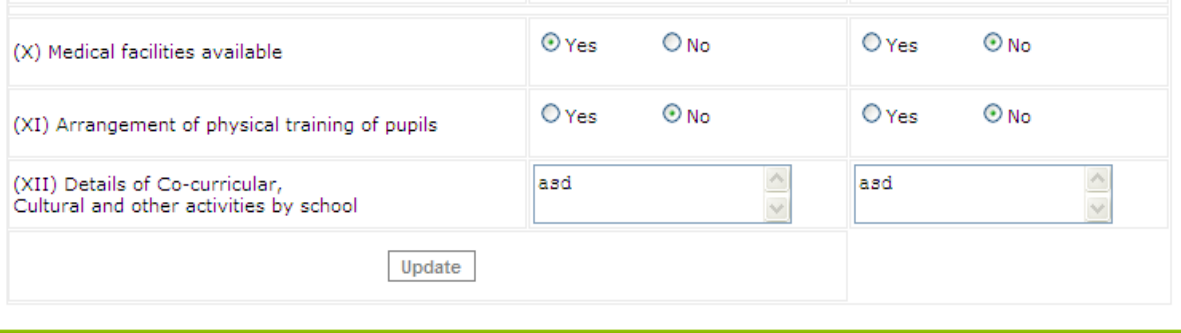

the contract of the contract of the contract of the contract of the contract of the contract of the contract of

# **Part III**

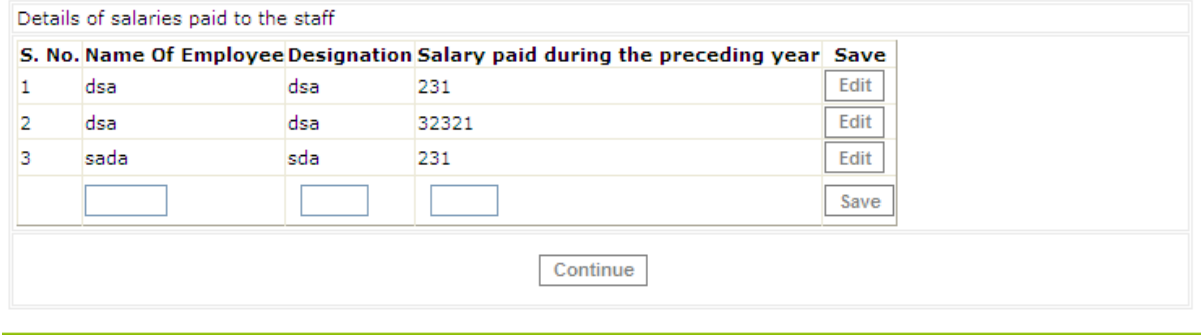

and the control of the control of the control of the control of the control of the control of the control of the

## **Part‐IV**

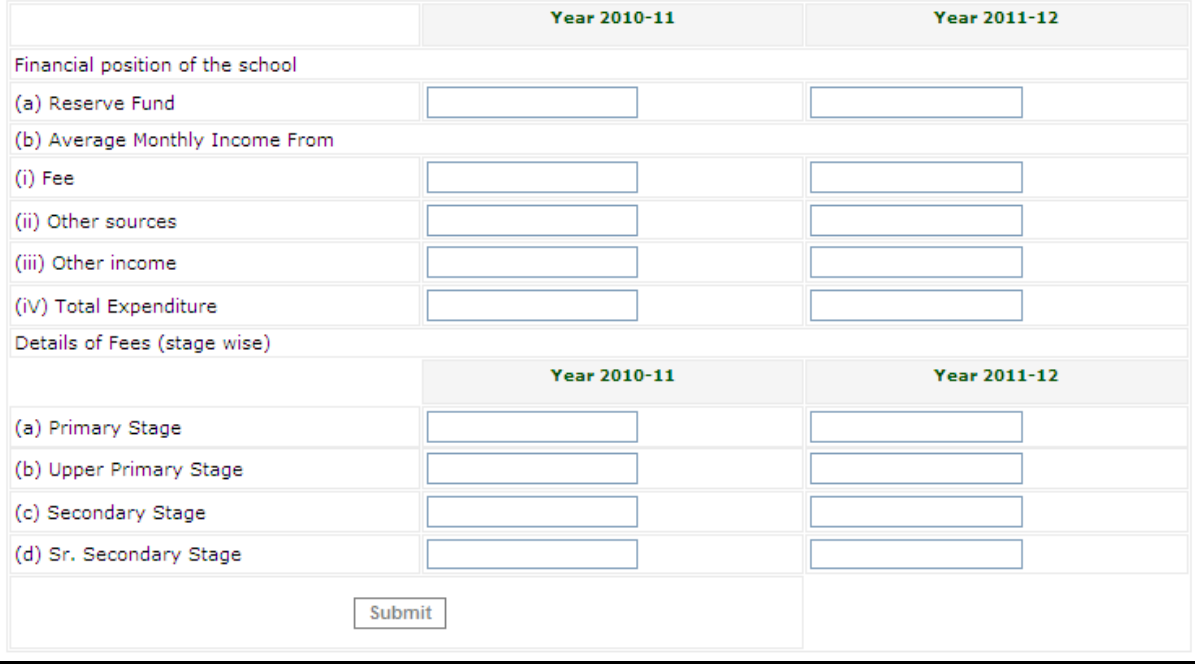